# Обзор настольного GSM телефона

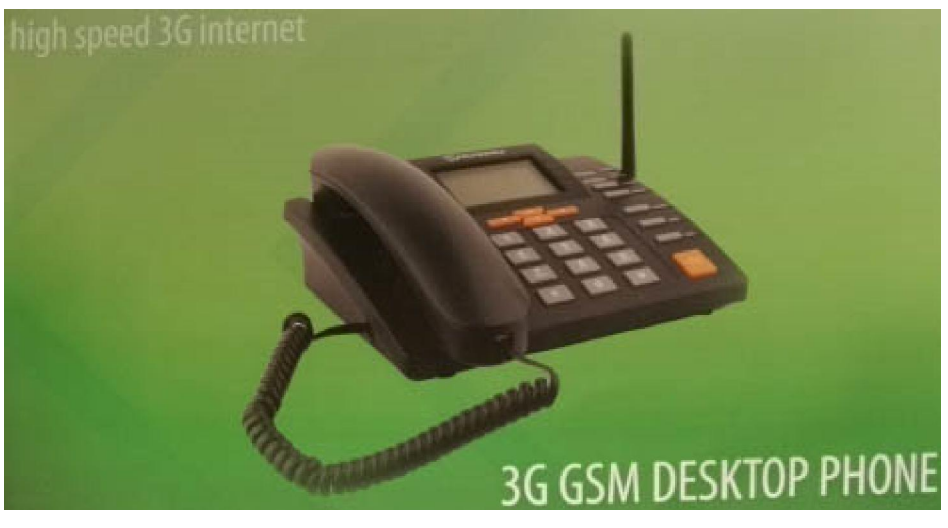

# TELTONIKA DPH401

Аппарат упакован в картонную коробку, сбоку находится идентификационная наклейка с точной моделью и IMEI

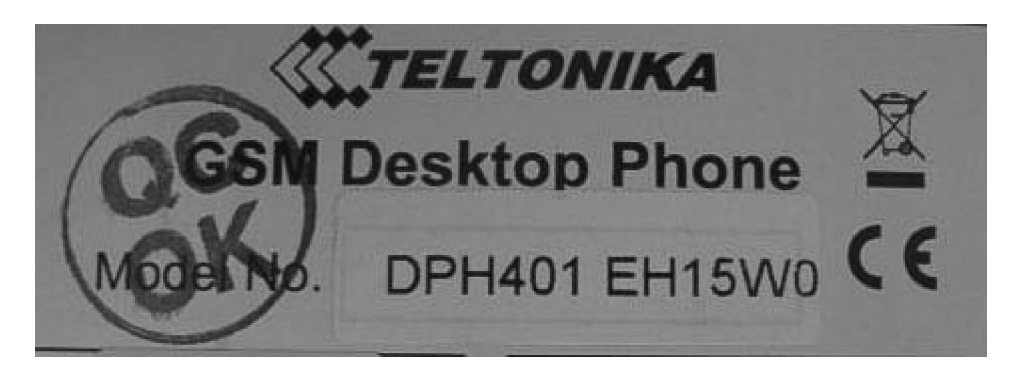

#### Содержимое коробки

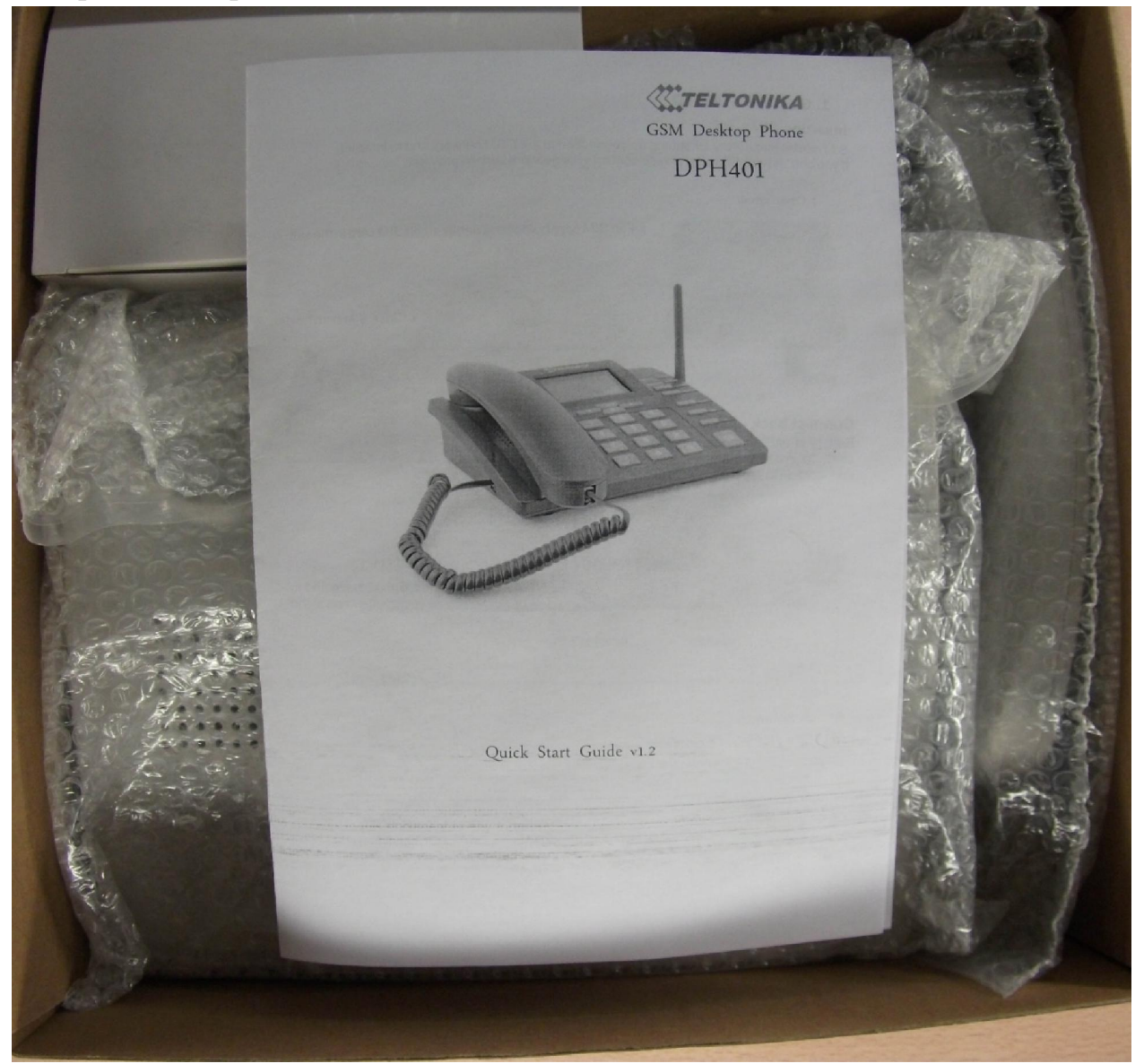

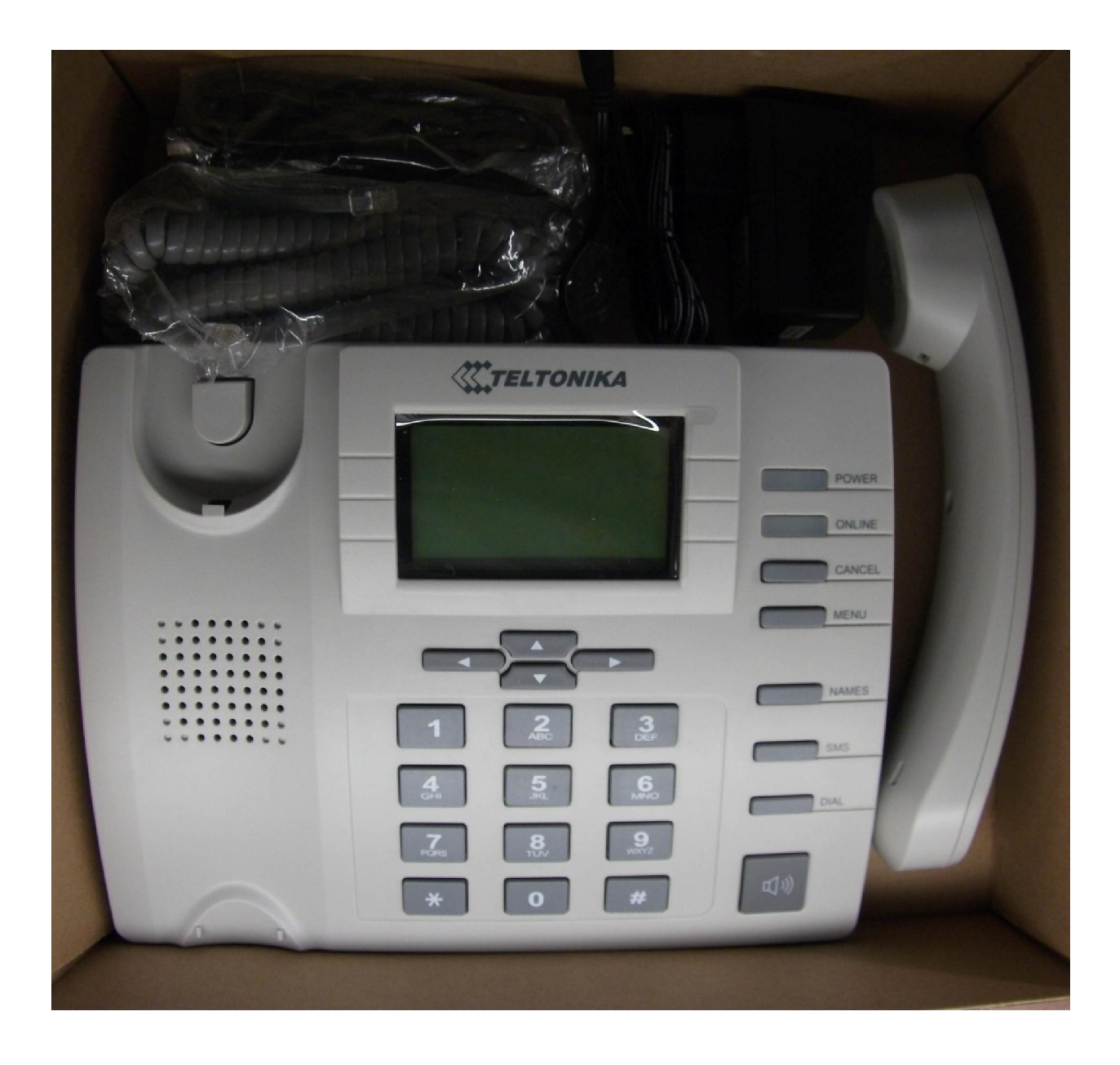

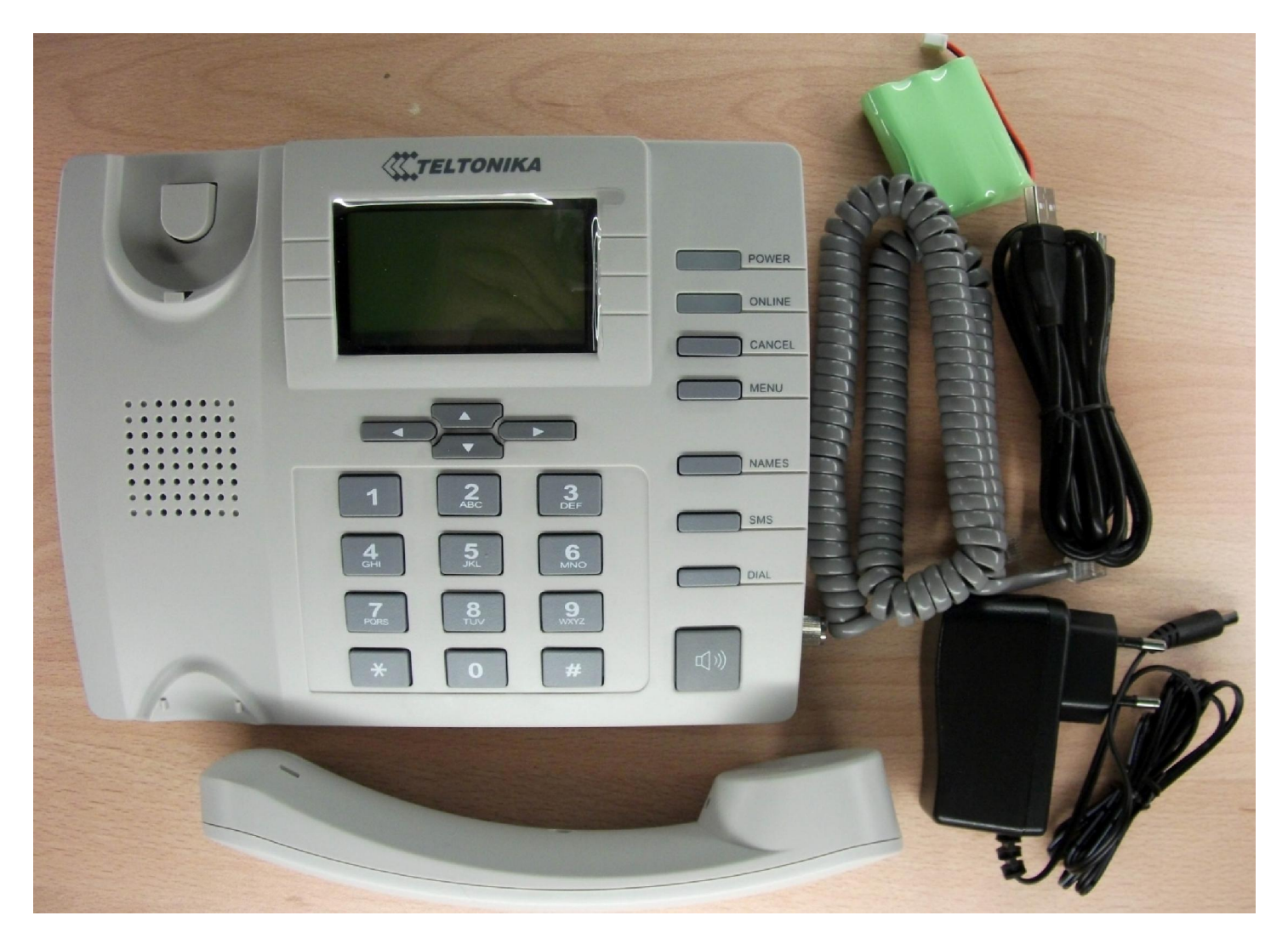

Сбоку красуется RP-SMA разъем для подключения антенны

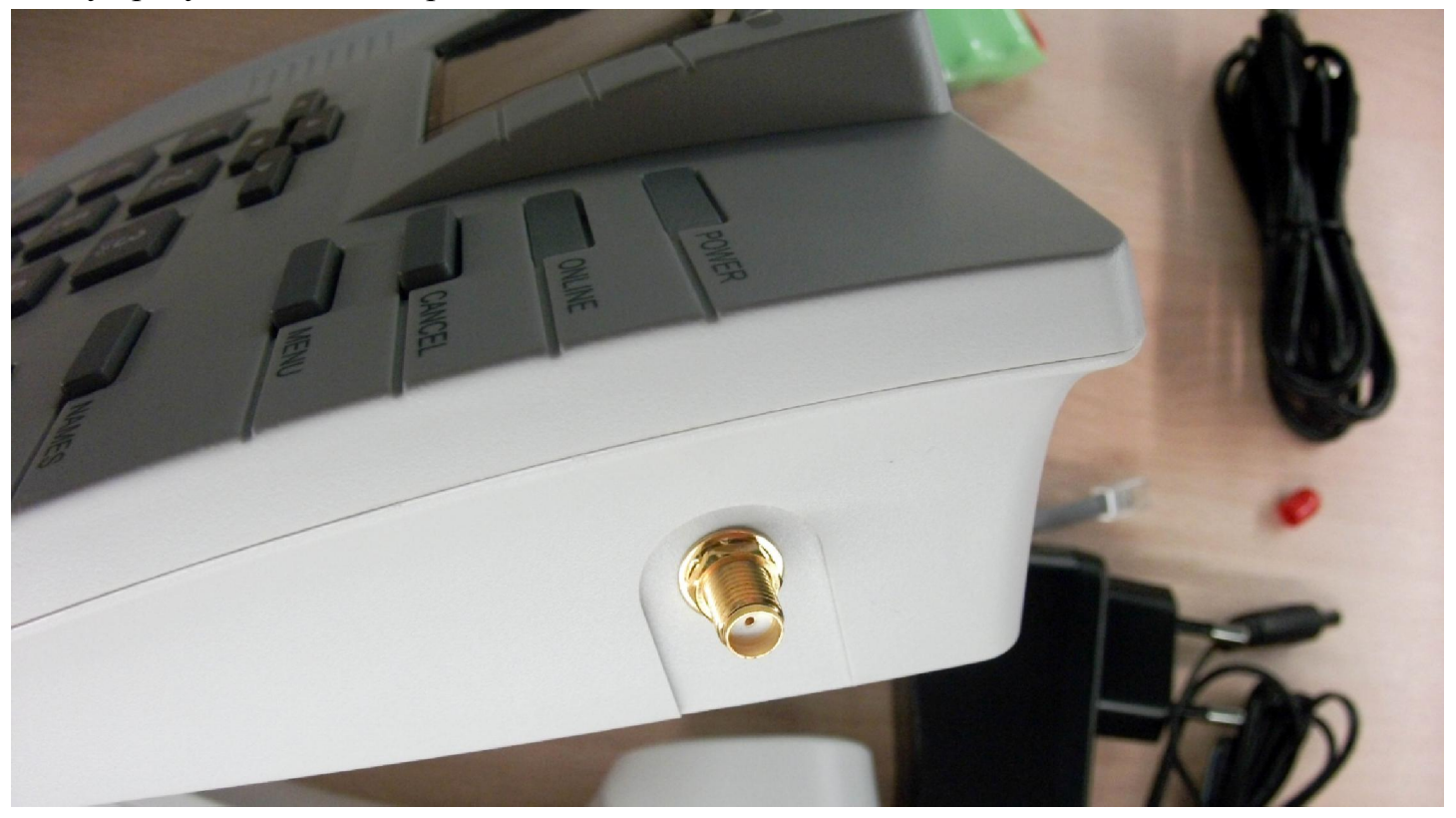

Вид снизу, обратите внимание на питание в 5.2В. Не 5.0, а именно 5.2 – специфичный…

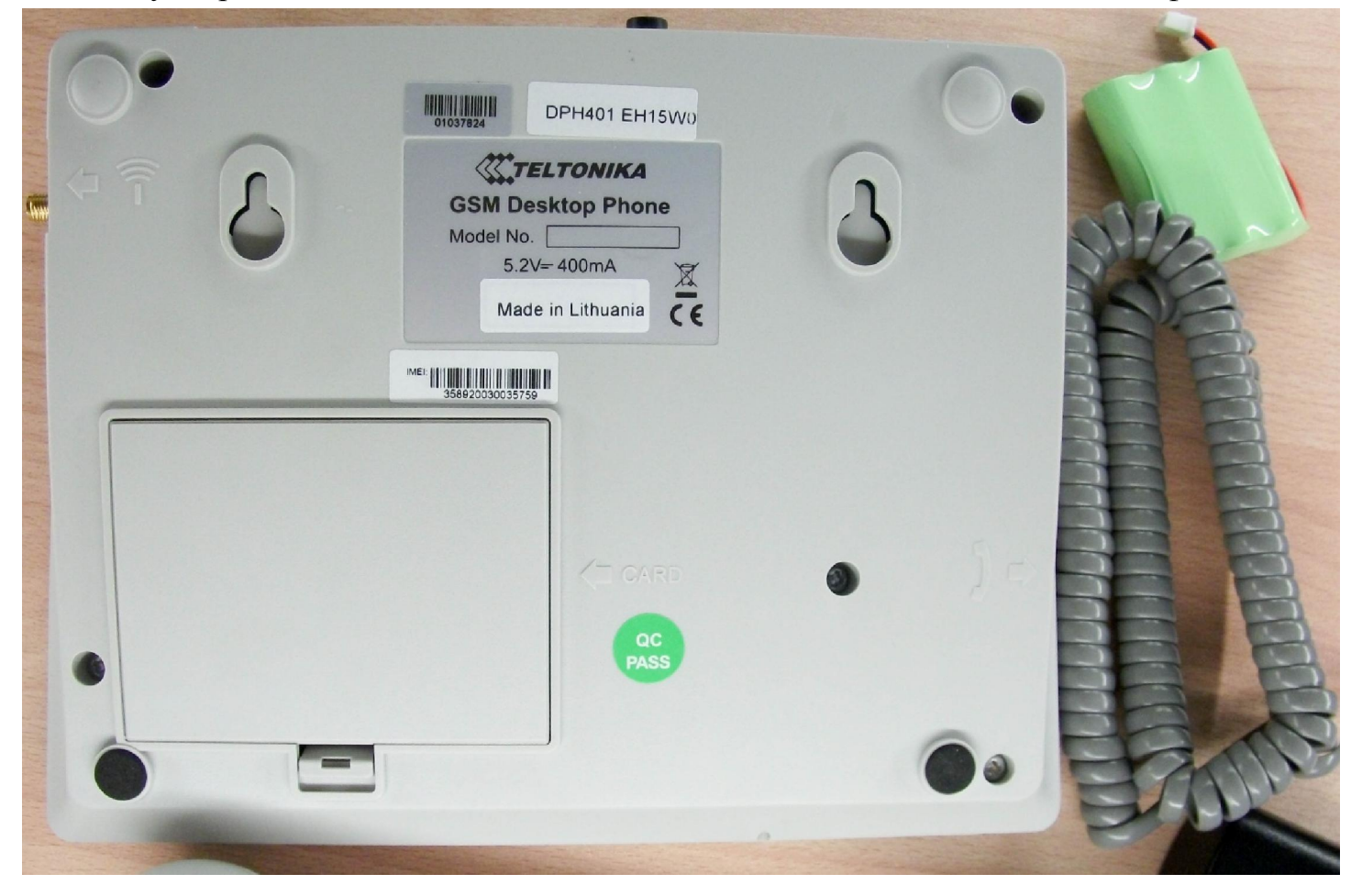

Так выглядит отсек для аккумулятора и SIM-карты. Телефон укомплектован более мощным аккумулятором.

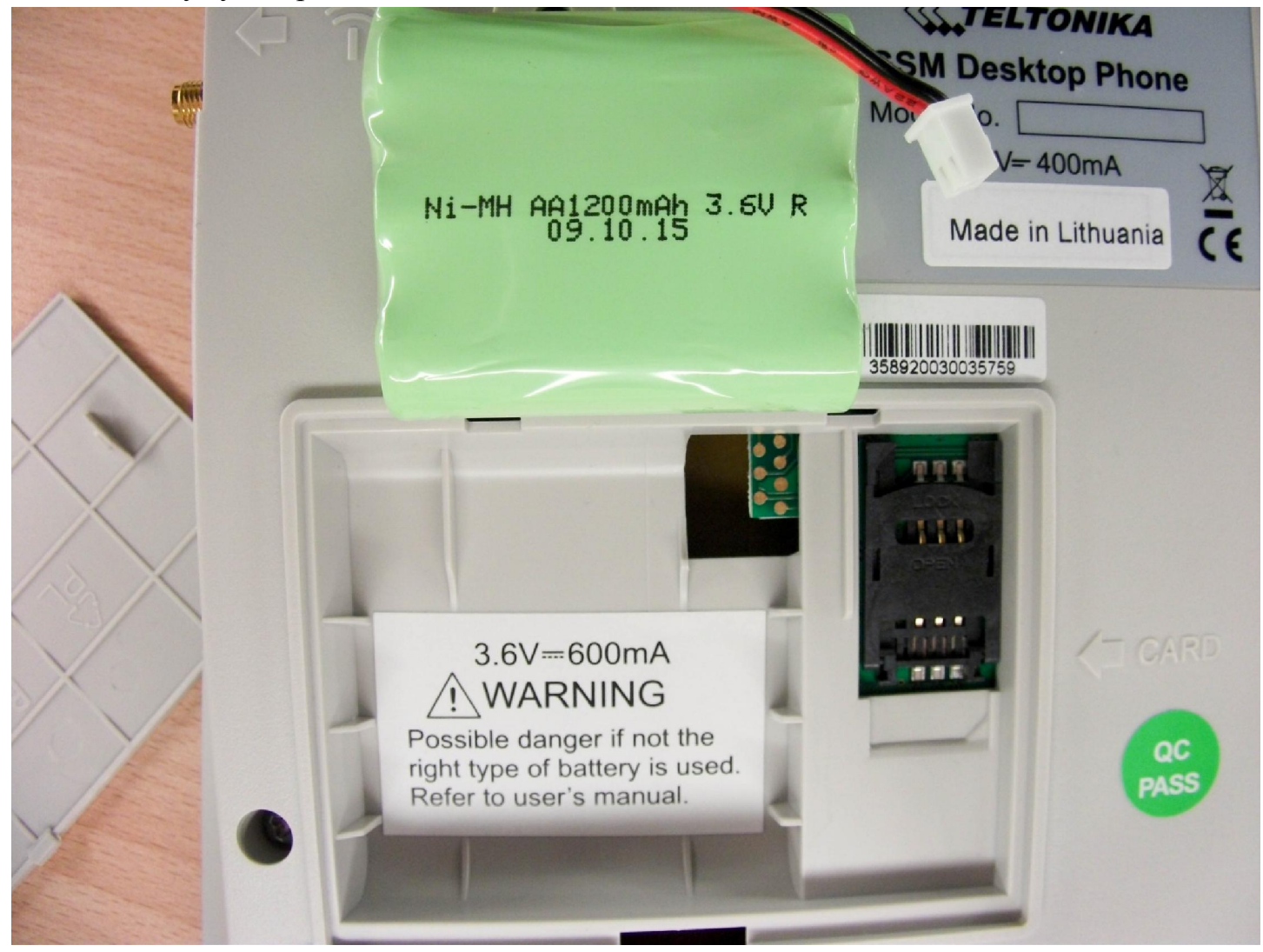

Подключили аккумулятор и вставили SIM-Карту

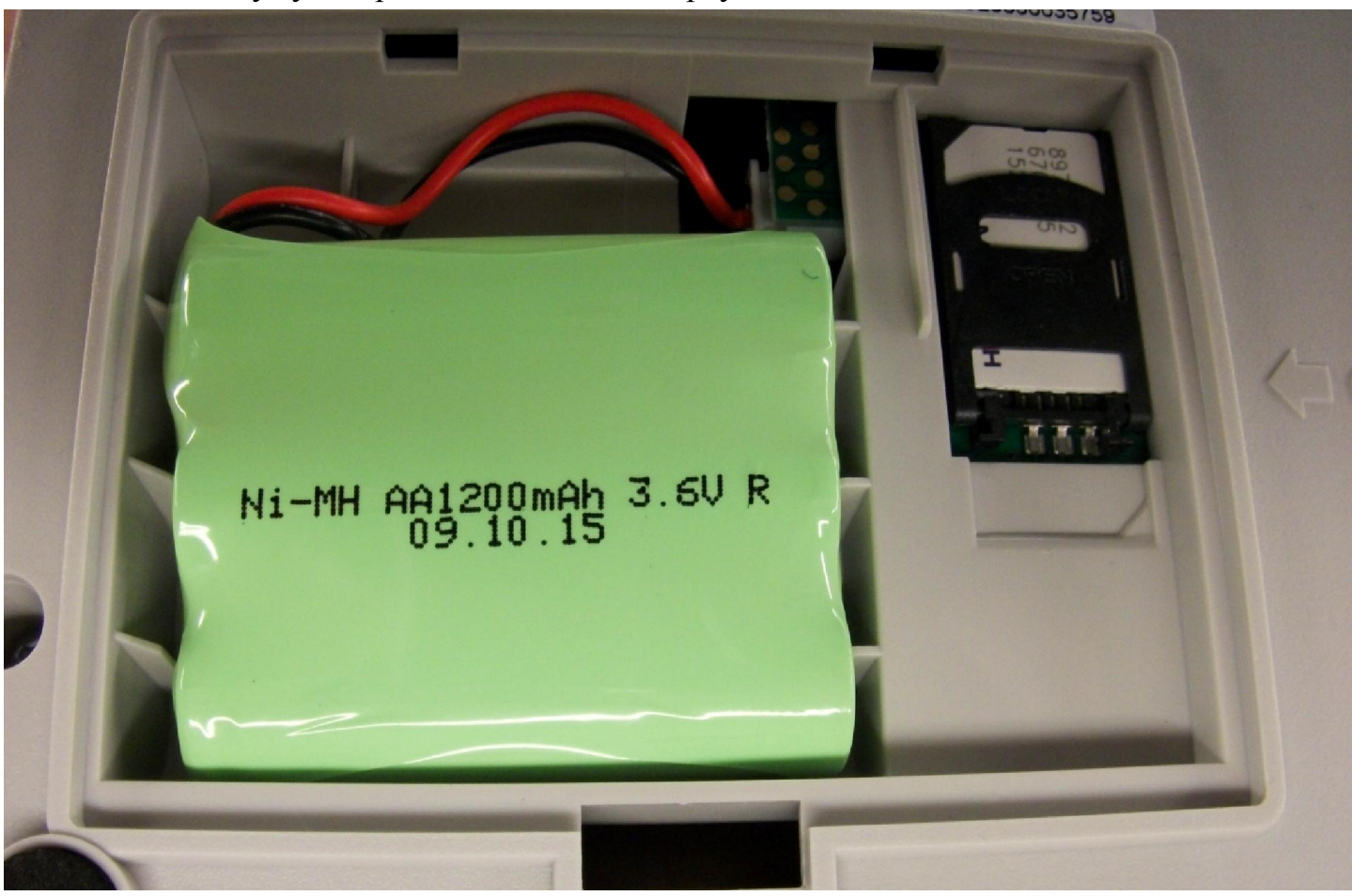

## Подключили антенну

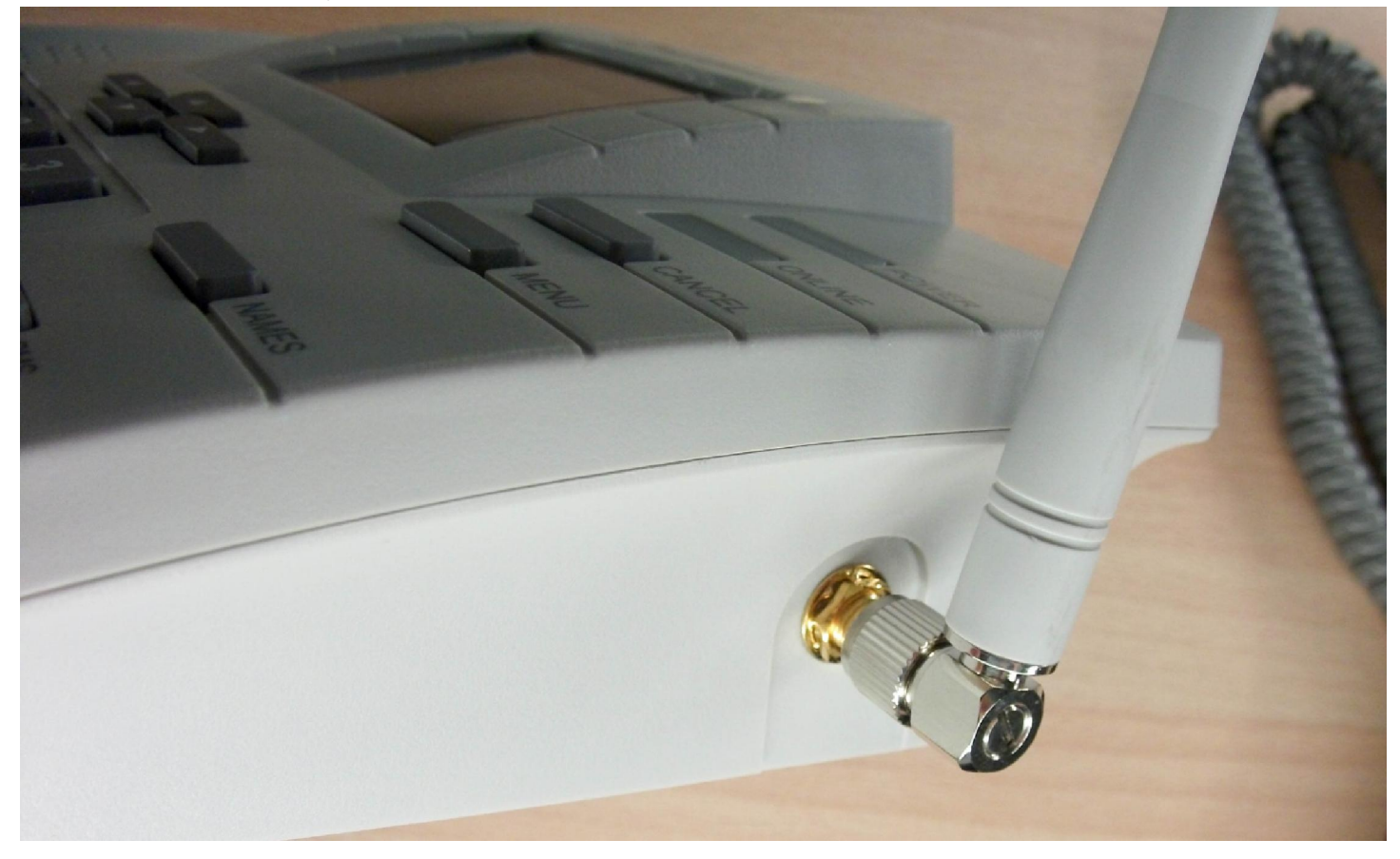

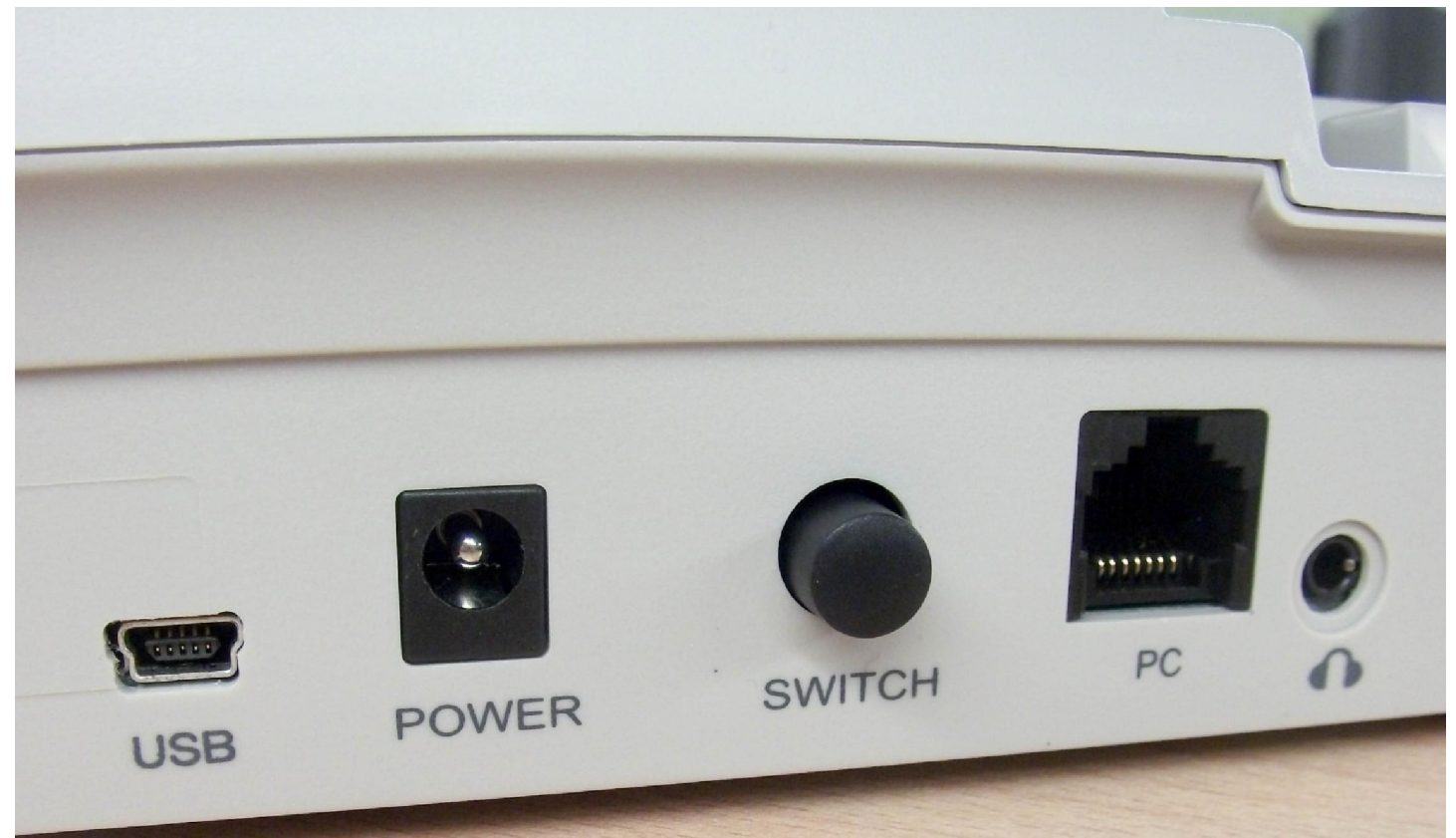

Заряжать телефон положено и можно только через разъем POWER. Кнопкой SWITCH телефон включается. USB позволяет подключить телефон к ПК для использования его в качестве модема. Разъём jack 3.5 предназначен для подключения гарнитуры, подойдет от мобильного телефона NOKIA. Разъем RJ-45 заставить работать не удалось, а учитывая отсутствие каких-либо IP-настроек в софте, предполагается, что этот порт в данной модели(или прошивке) не задействован.

#### Первое включение

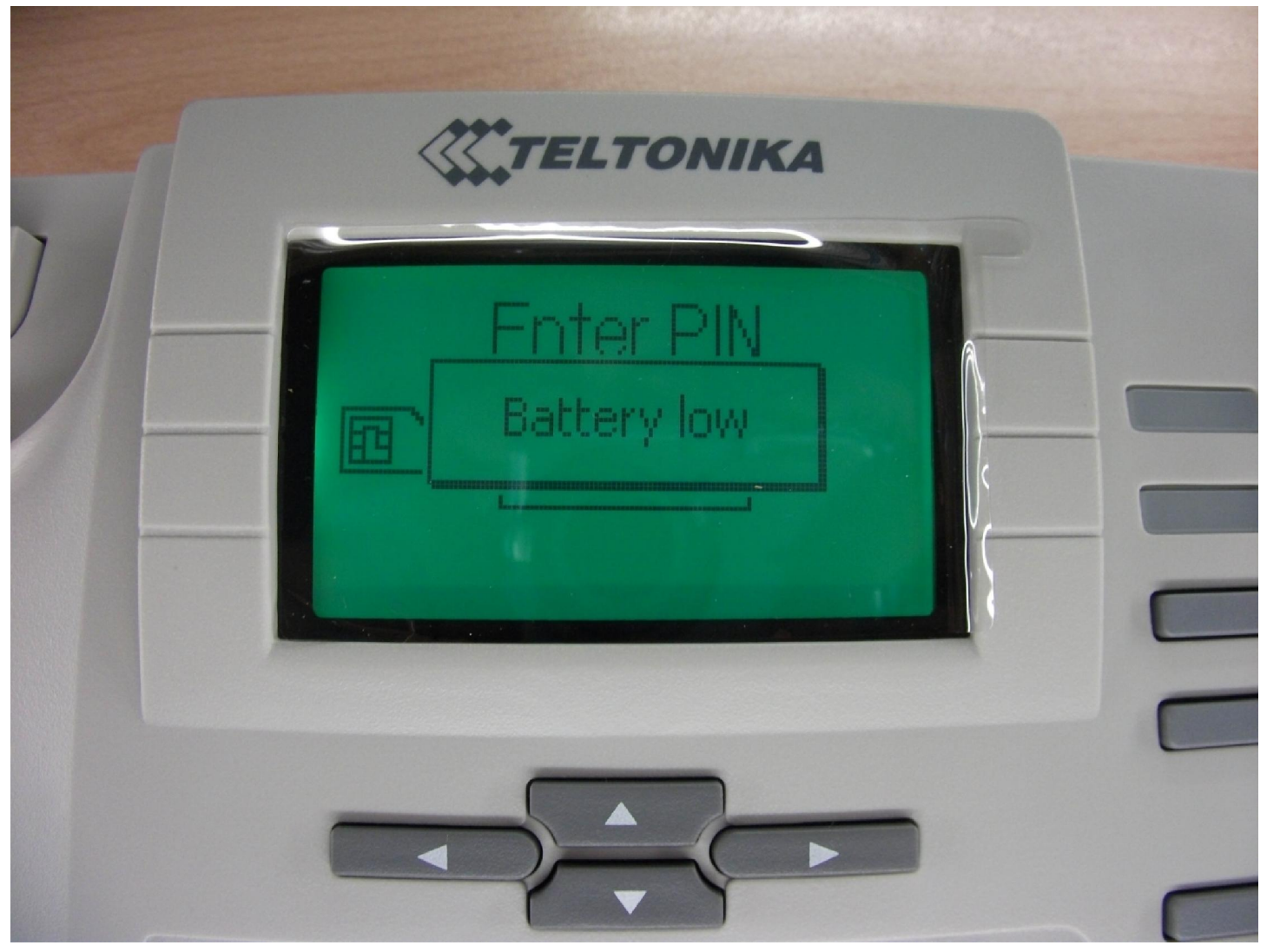

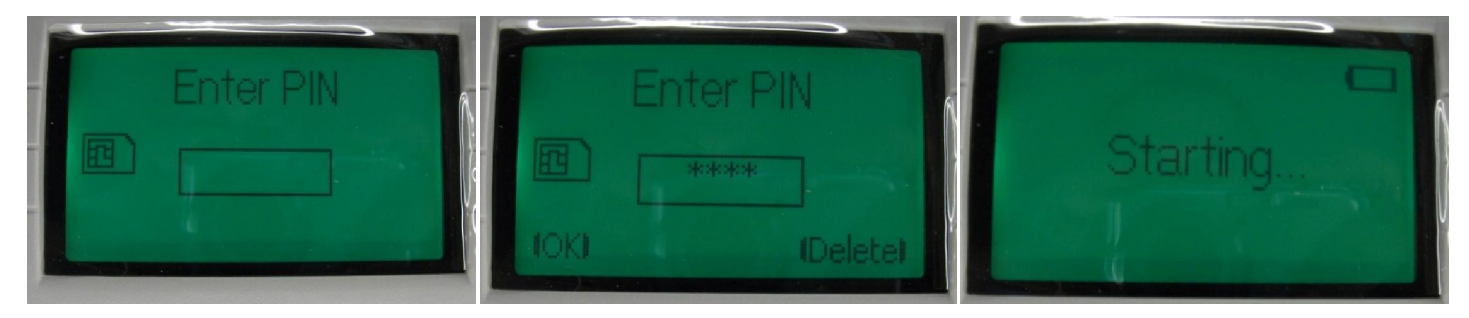

Регистрация в сети и первый набор номера

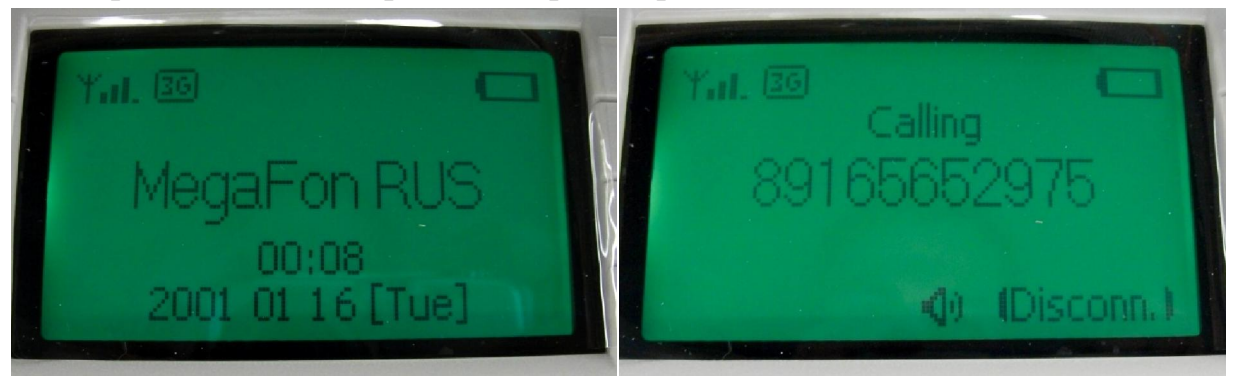

## Присутствует Русский язык

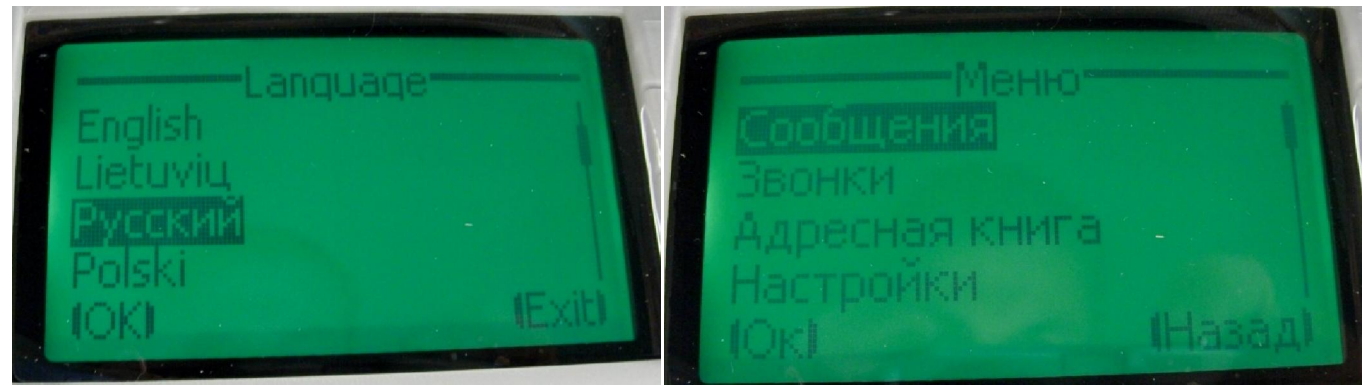

Реакция Windows7 на подключение USB порта

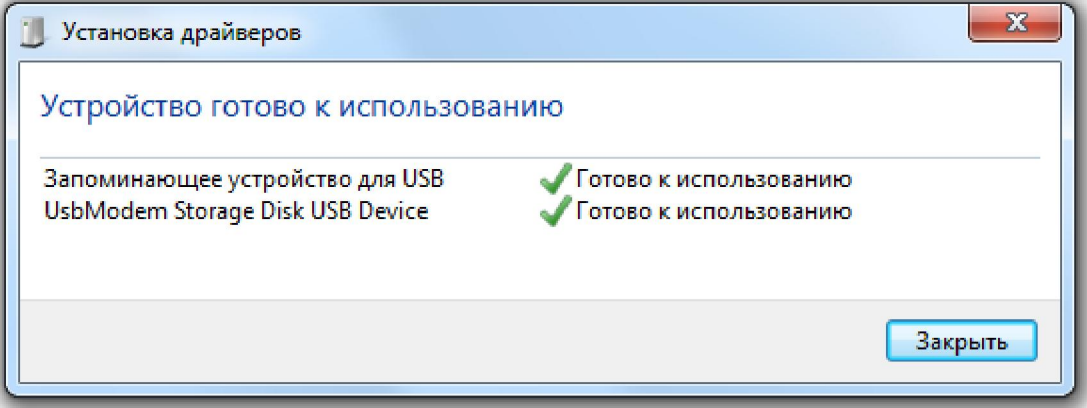

Появился виртуальный дисковод, с которого можно установить софт. Т.е. диск с собой вам носить не нужно. Согласитесь, бред, сидишь в поле, а чтобы в интернет попасть нужно драйвера скачать. В данном случае все хорошо ;)

▲ Устройства со съемными носителями (2)

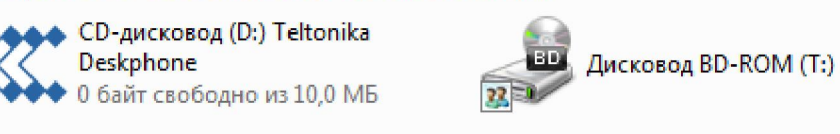

#### Имеется простейший мануал по подключению на 1 листе А4 =)

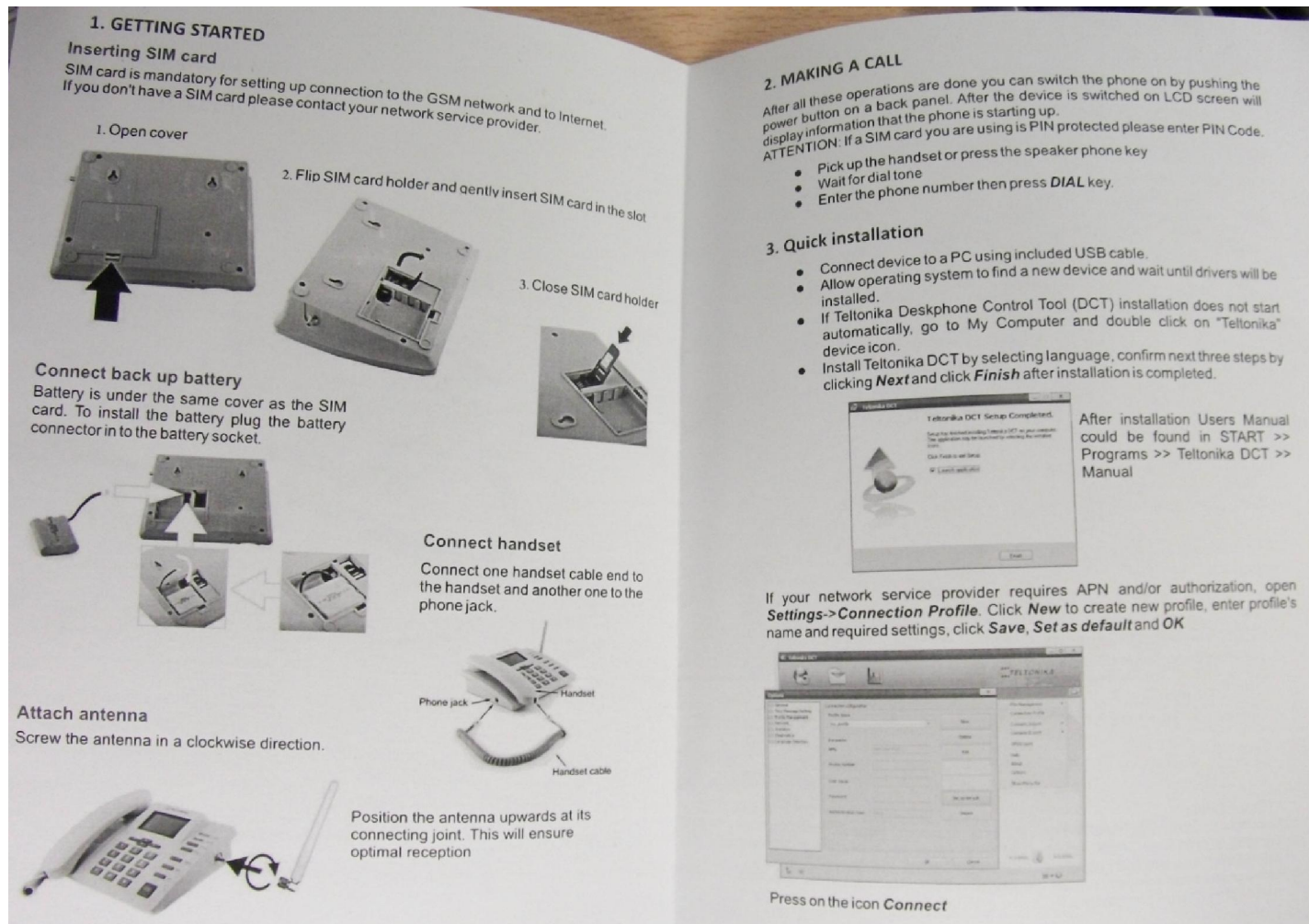

## Меню сообщений

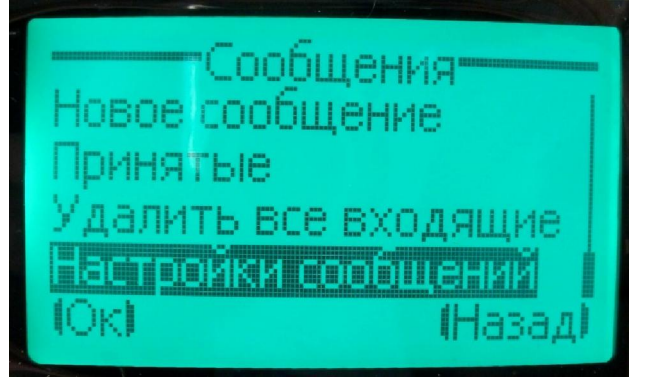

Русские СМС на телефоне прочитать нельзя, но можно читать с ПК

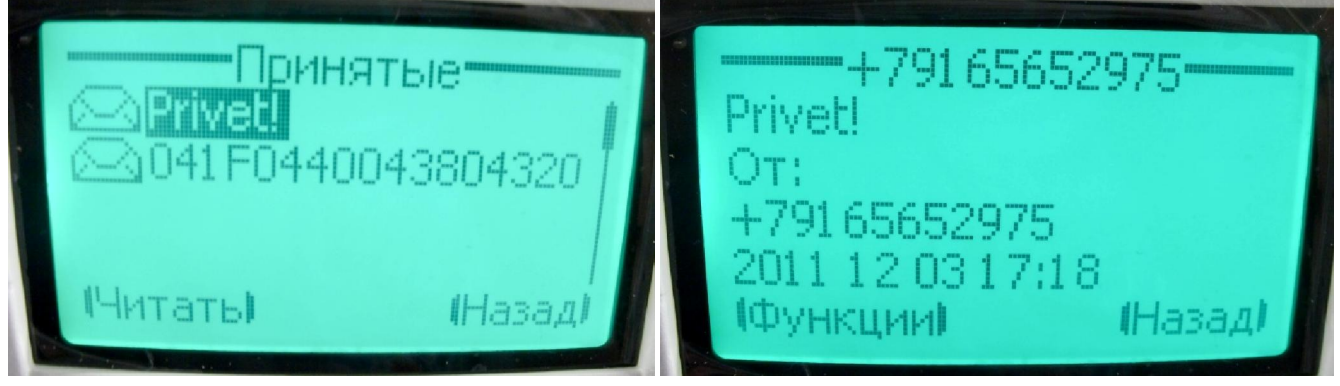

Так выглядят СМС-сообщения на Русском языке

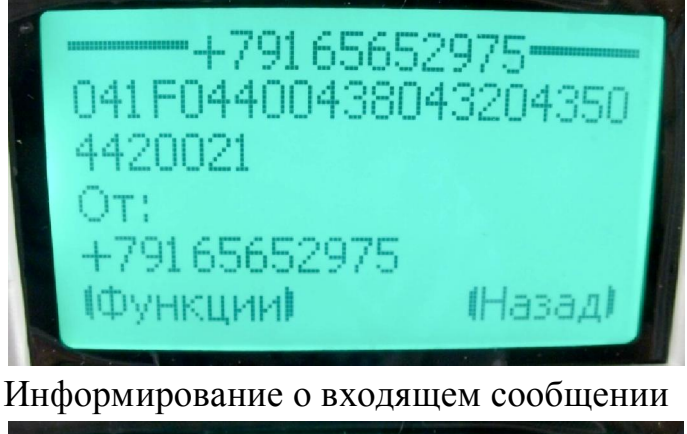

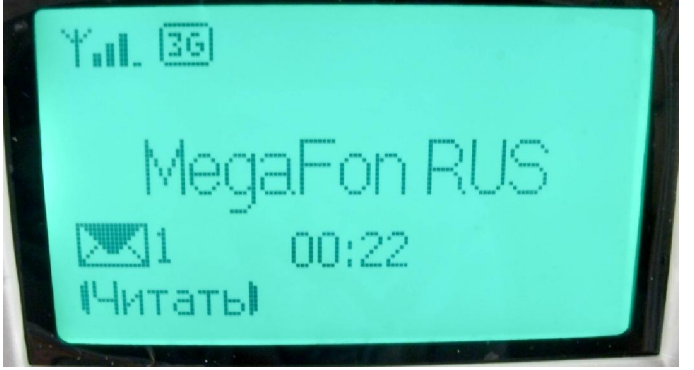

## Настройки СМС

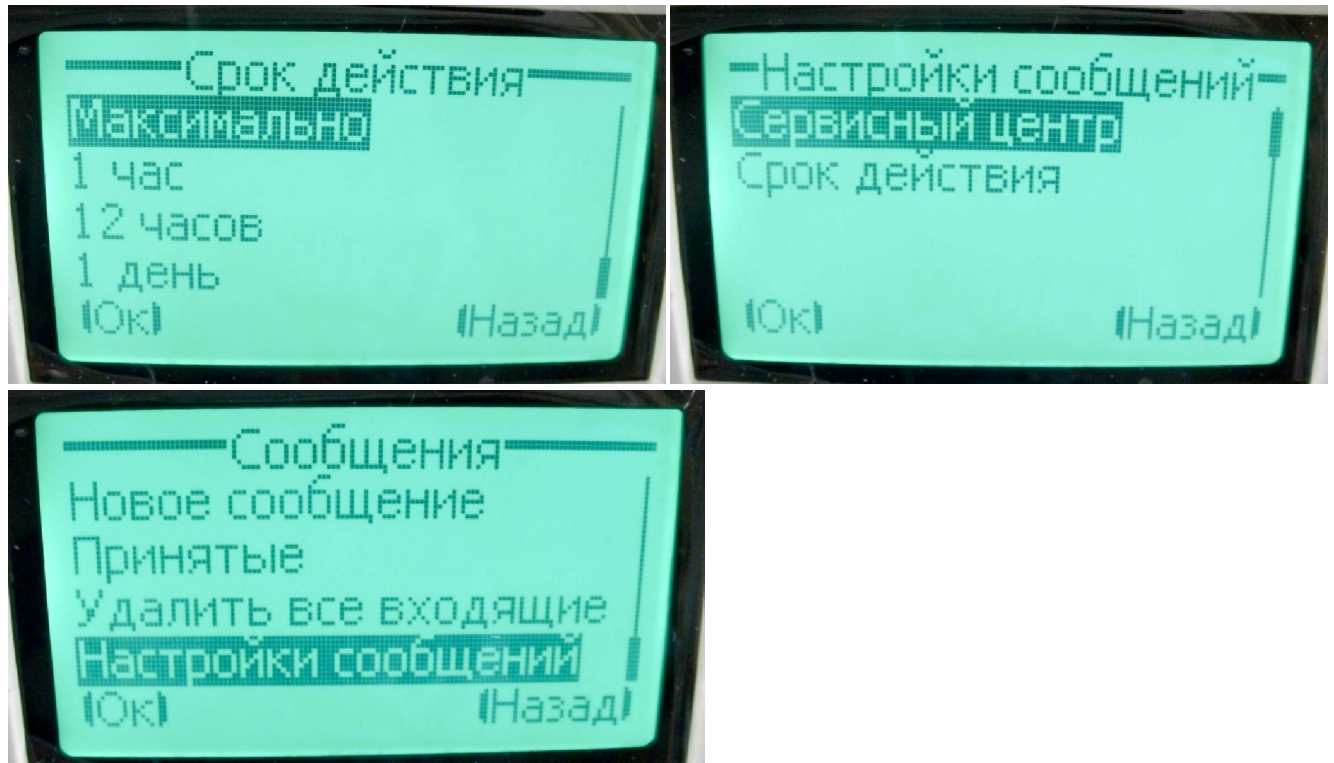

## История звонков, быстрый доступ к основным функциям для номера

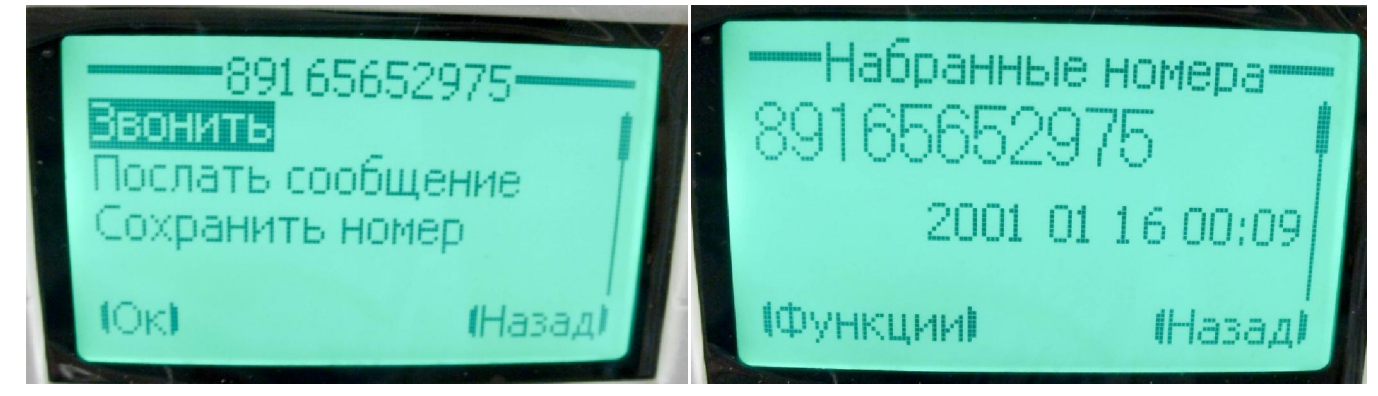

#### Основные функциональные клавиши

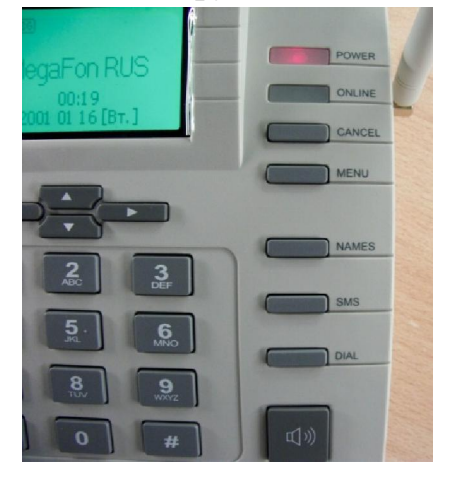

#### Отправка СМС, использование спец. Символов на телефоне

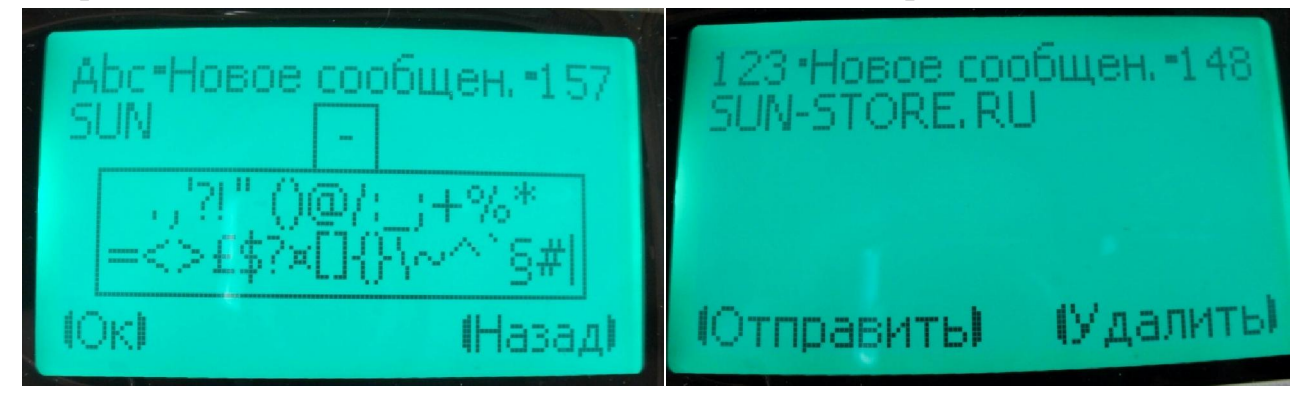

В телефоне, как обычно, зажав клавишу «0» появляется плюсик, после которого можно ввести код страны и далее полный номер в международном формате. Самое примечательное в этом телефоне то, что производитель внес в память все страны. Если где-то в поле Вам понадобится позвонить в какую-нибудь страну Африки, Вы сможете без проблем найти код страны. Список большой, листать долго, но найдете ;)

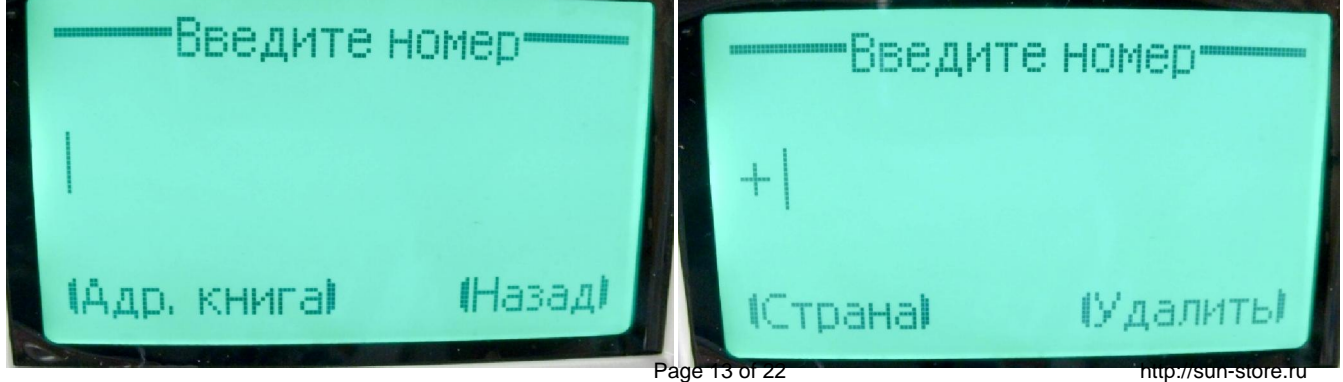

shop@sun-store.ru

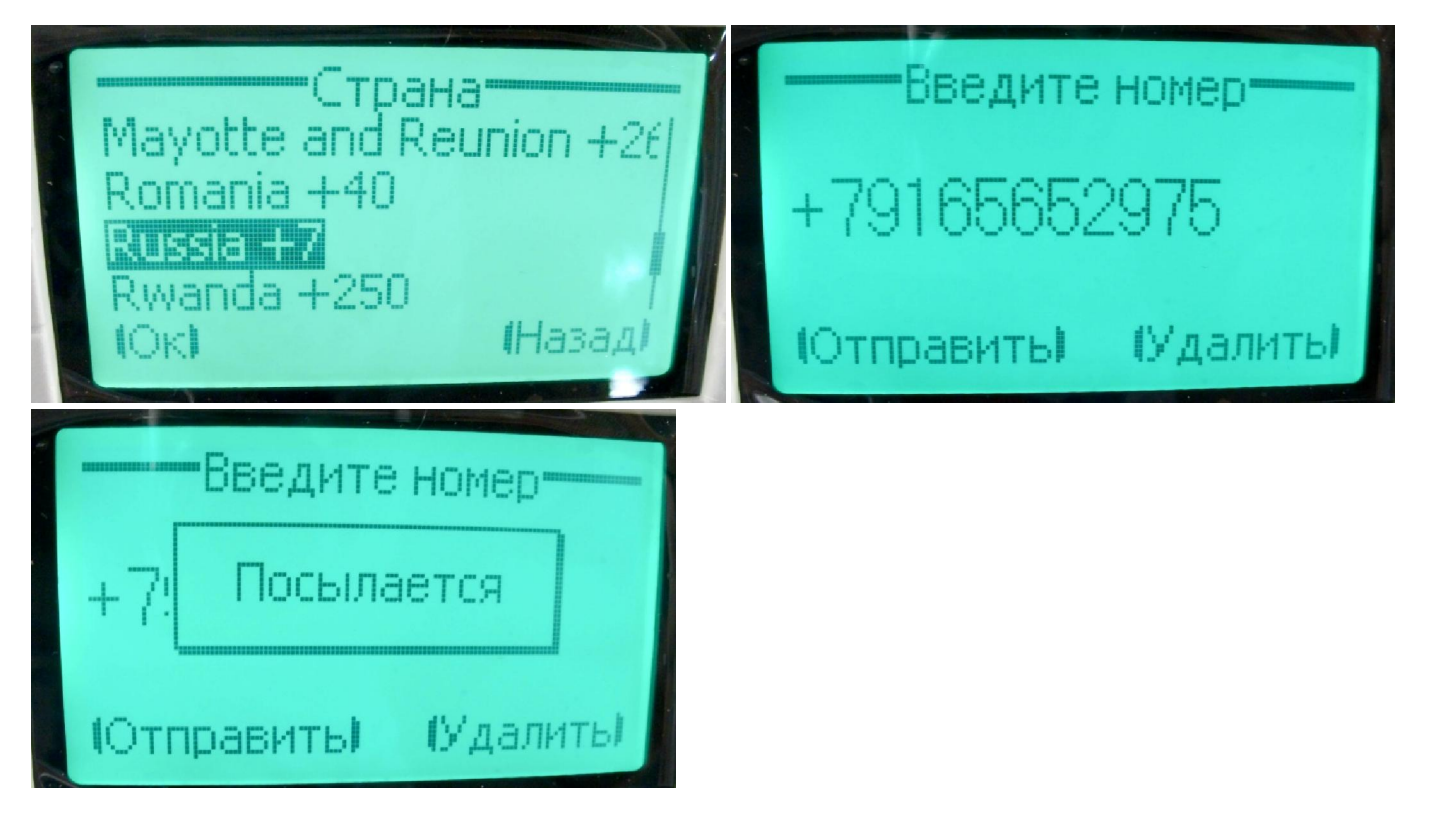

## Внешний вид готового к работе телефона

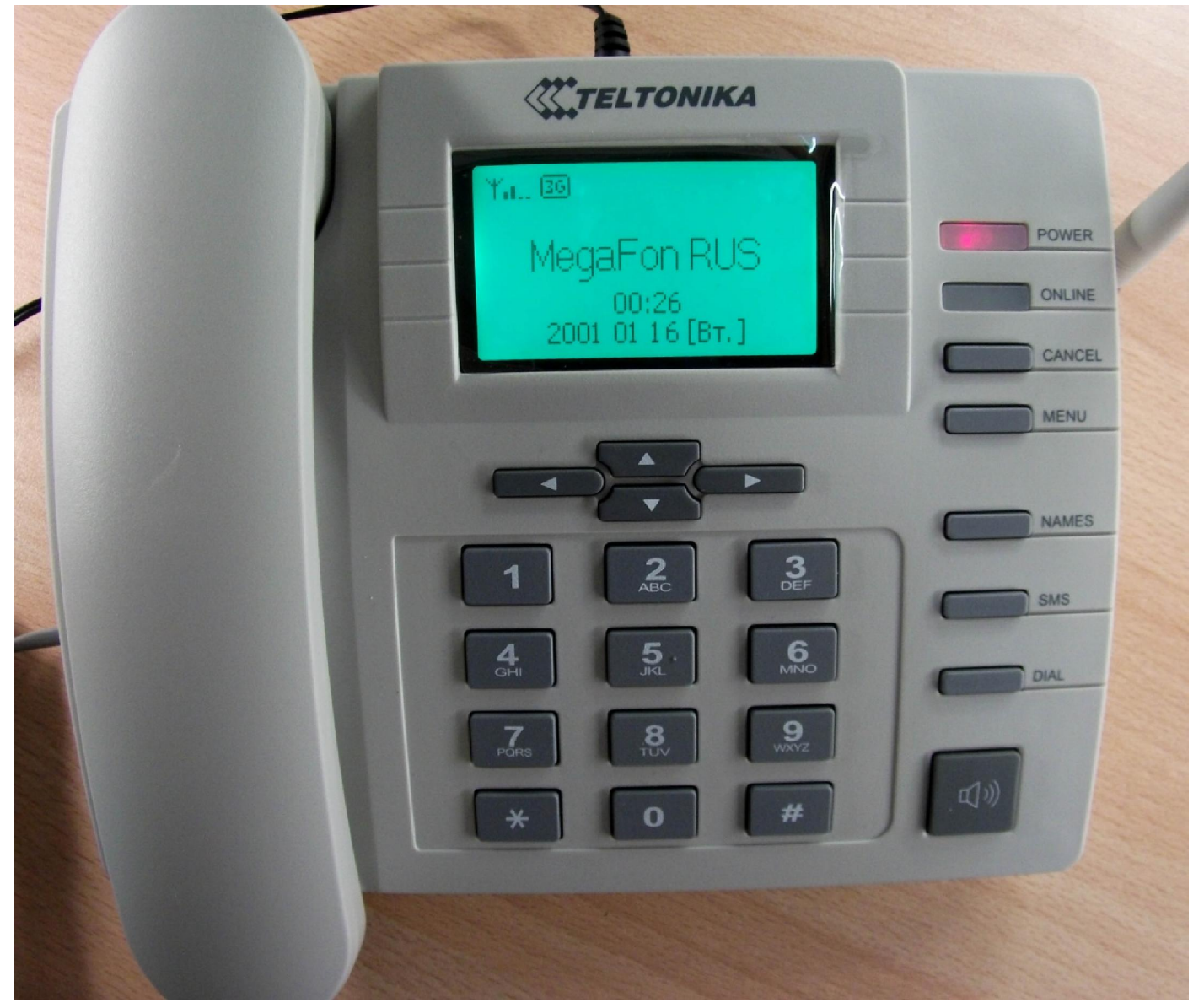

Автозапуск инсталлятора после подключения телефона. Ни winXP, ни Windows7 не просили драйверов.

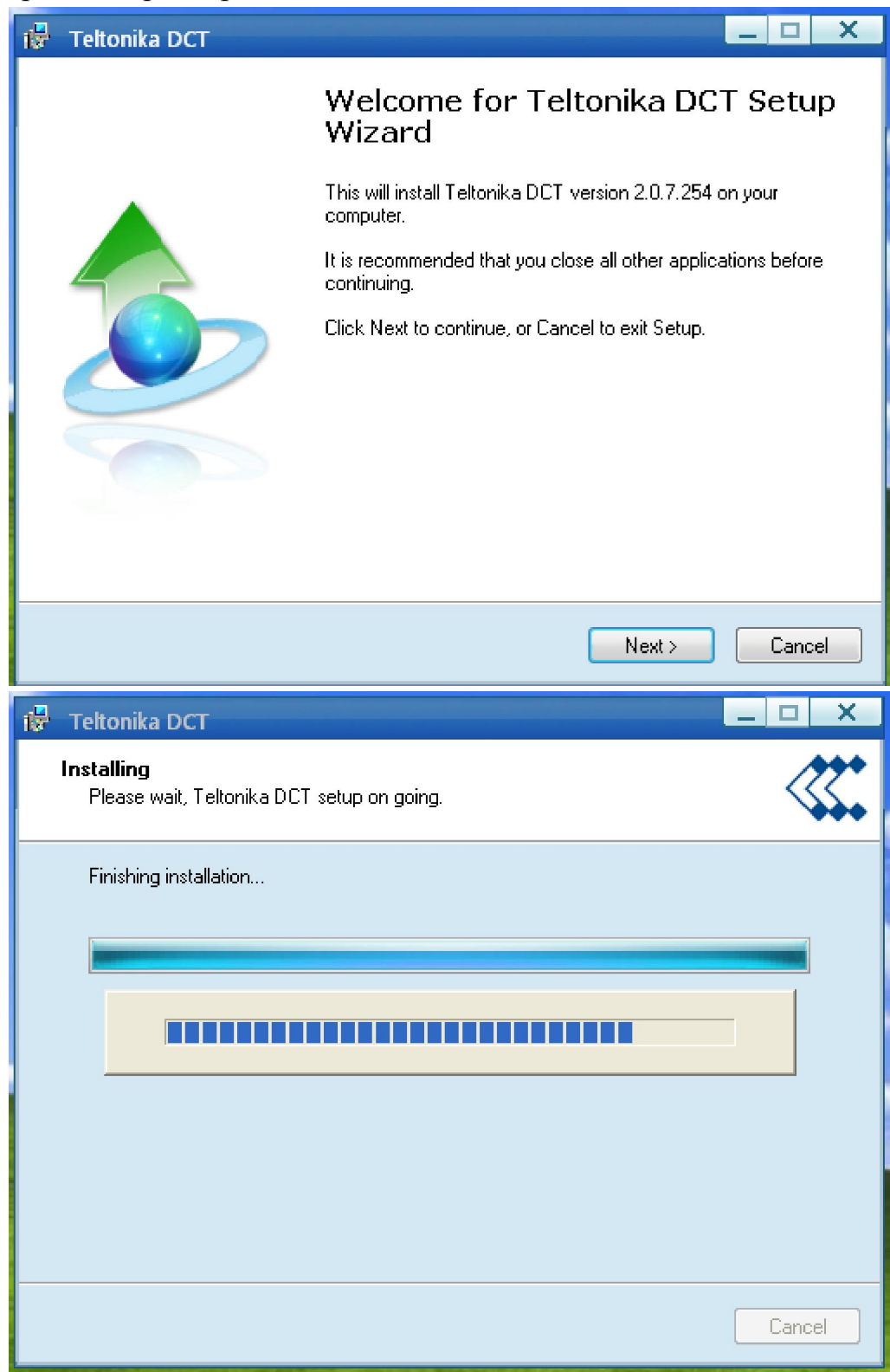

## Содержимое виртуального диска

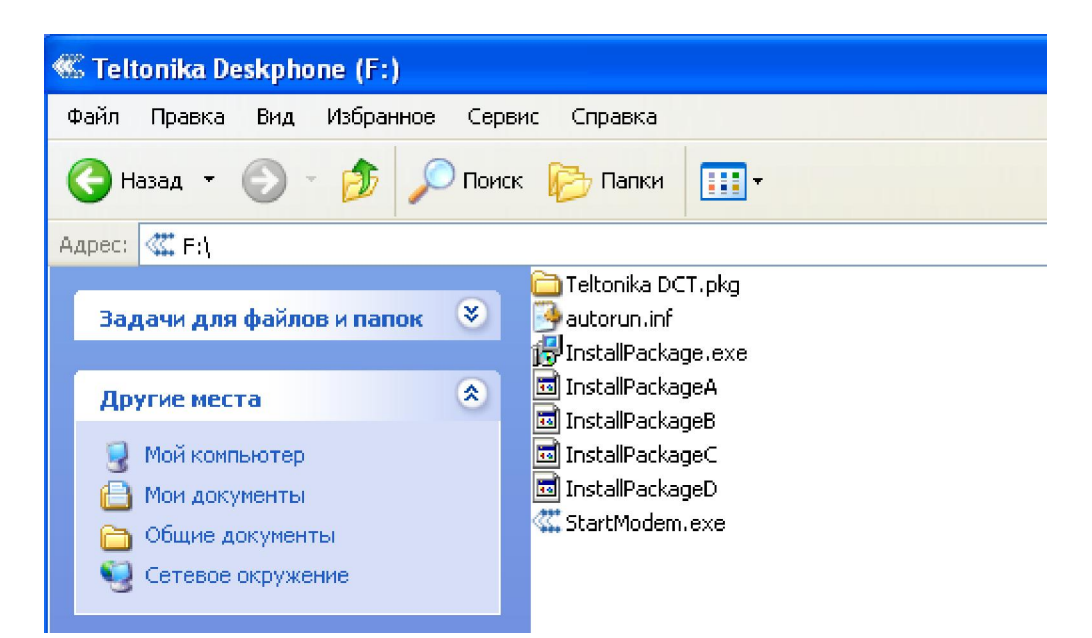

Проблем с установкой доступа в интернет не возникло

on C: WINDOWS \system 32\cmd.exe  $\Box$ o $\mathbf{x}$ Превышен интервал ожидания для запроса.<br>Ответ от 8.8.8.8: число байт=32 время=640мс TTL=48<br>Ответ от 8.8.8.8: число байт=32 время=349мс TTL=48<br>Ответ от 8.8.8.8: число байт=32 время=339мс TTL=48  $\blacktriangle$ Статистика Ping для 8.8.8.8: статистика гіпу для в.в.в.в.<br>— Пакетов: отправлено = 4, получено = 3, потеряно = 1 <25% потерь>,<br>Приблизительное время приема-передачи в мс:<br>— Минимальное = 339мсек, Максимальное = 640 мсек, Среднее = 442 мсек  ${\tt C:\backslash Do}$ cuments and Settings\FFAMax>ping 8.8.8.8 -1 1300 Обмен пакетами с 8.8.8.8 по 1300 байт: Ответ от 8.8.8.8: число байт=64 (отправка 1300) время=952мс TTL=48<br>Ответ от 8.8.8.8: число байт=64 (отправка 1300) время=135мс TTL=48<br>Ответ от 8.8.8.8: число байт=64 (отправка 1300) время=115мс TTL=48<br>Ответ от 8.8.8.8: чи Приблизительное время приема-передачи в мс Минимальное = 115мсек, Максимальное = 952 мсек, Среднее = 344 мсек C:\Documents and Settings\FFAMax>.

Тест скорости (аплоад, 1 поток)

ex C:\WINDOWS\system32\cmd.exe  $\Box$ o $\mathbf{x}$  $\Delta$  $|{\texttt C}\texttt{::}\verb|\>iperf =c 78.159.100.50 -p 65535|$ Client connecting to 78.159.100.50, TCP port 65535<br>TCP window size: 8.00 KByte (default) [1912] local 10.216.103.128 port 4861 connected with 78.159.100.50 port 65535 Transfer<br>648 KBytes t19121  $|{\rm c}$  :  $\smallsetminus$   $>$ 

# Вид расширенных настроек поставляемого ПО

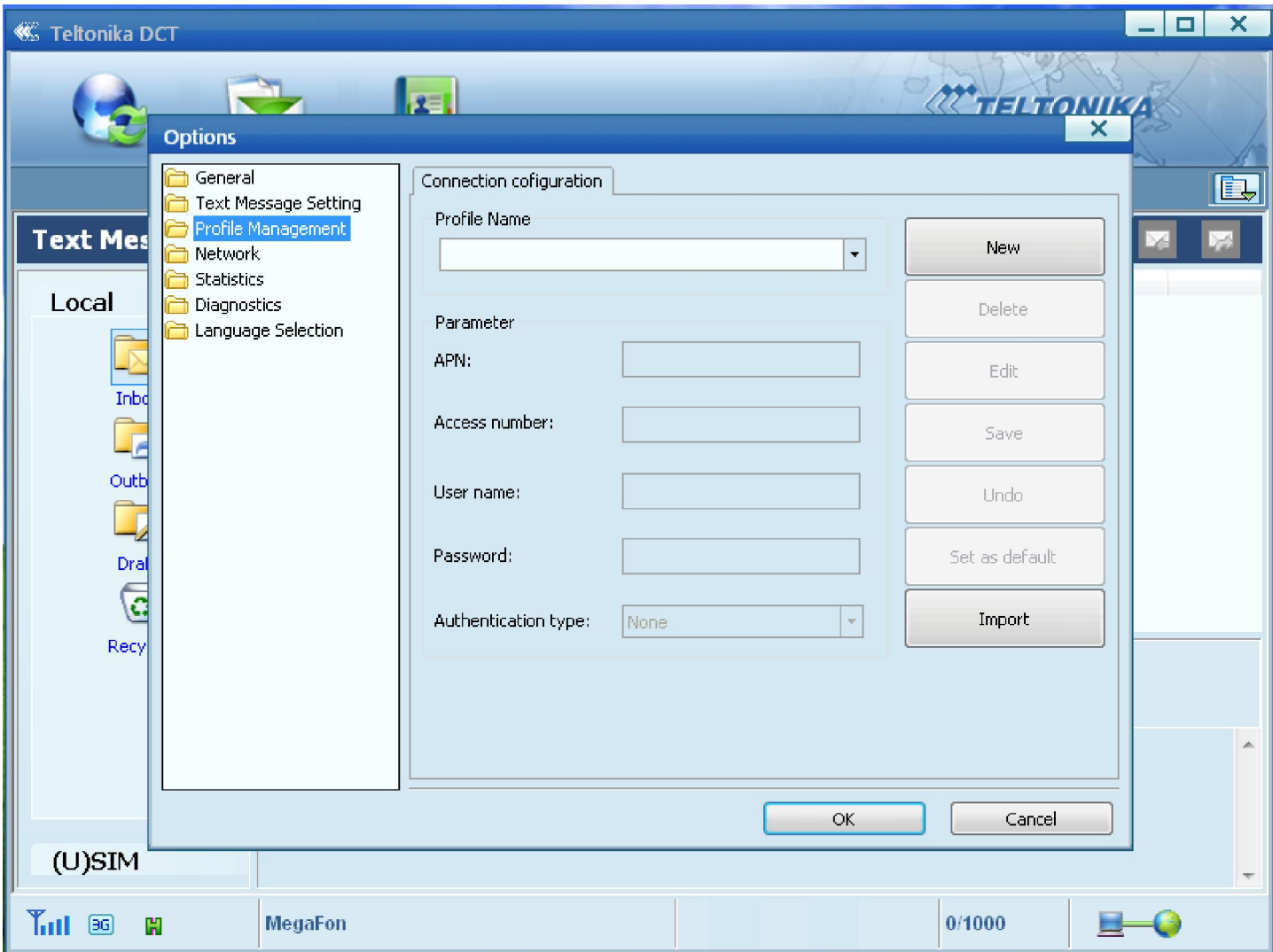

#### Статистика соединения

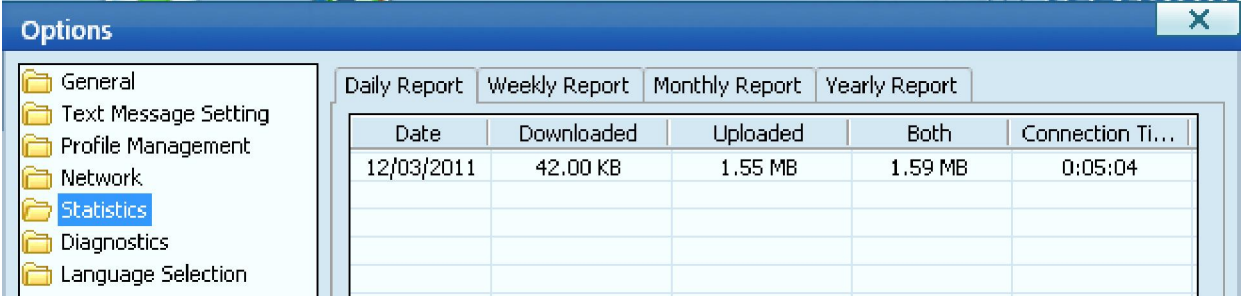

Диагностическая информация

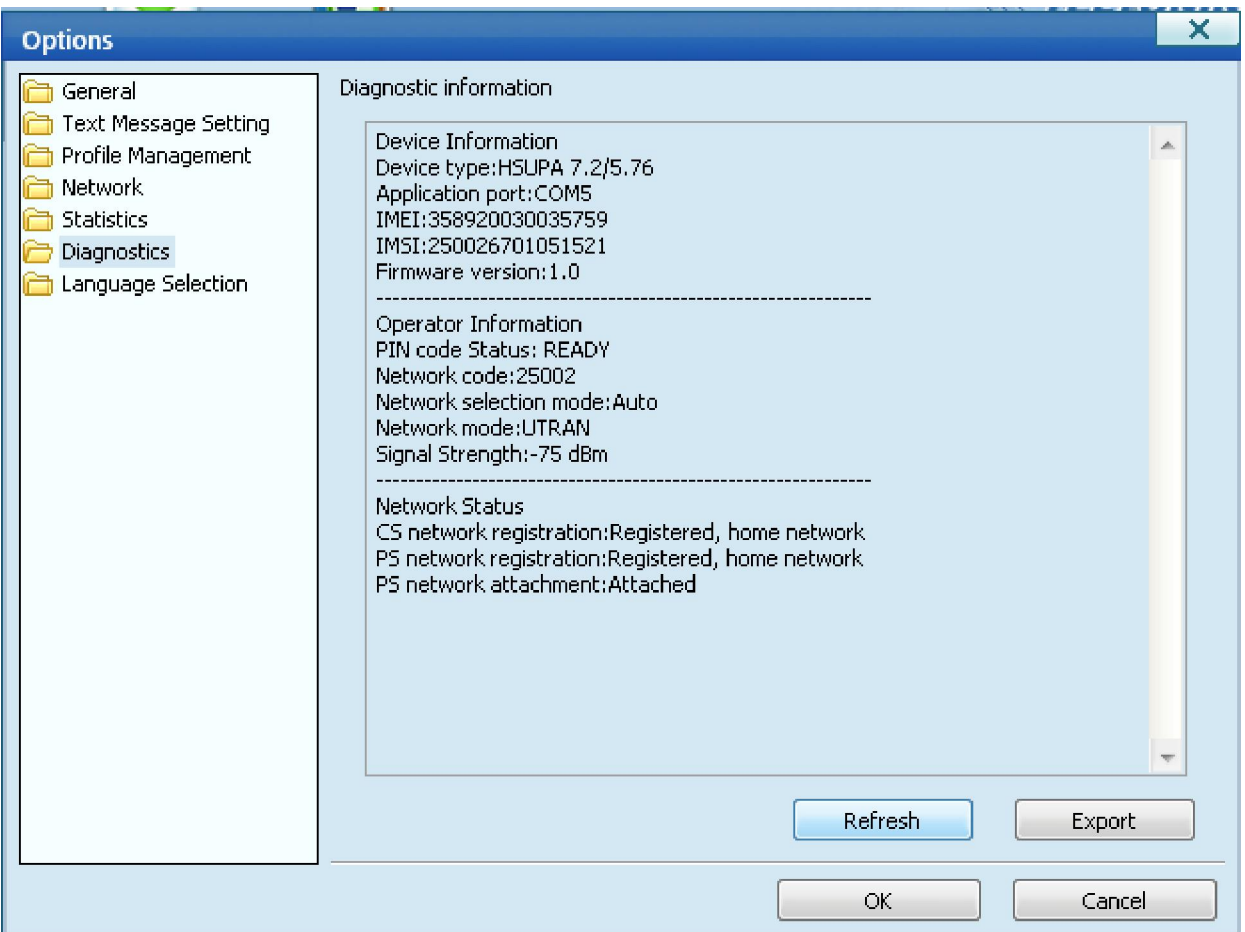

Уровень сигнала показывается актуальный, стоит положить антенну, показания изменяются

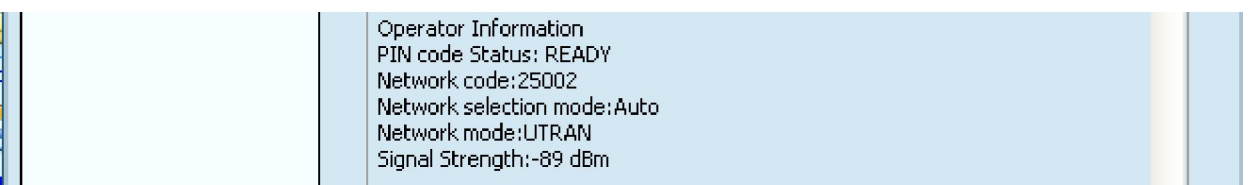

#### А вот язык здесь только Английский

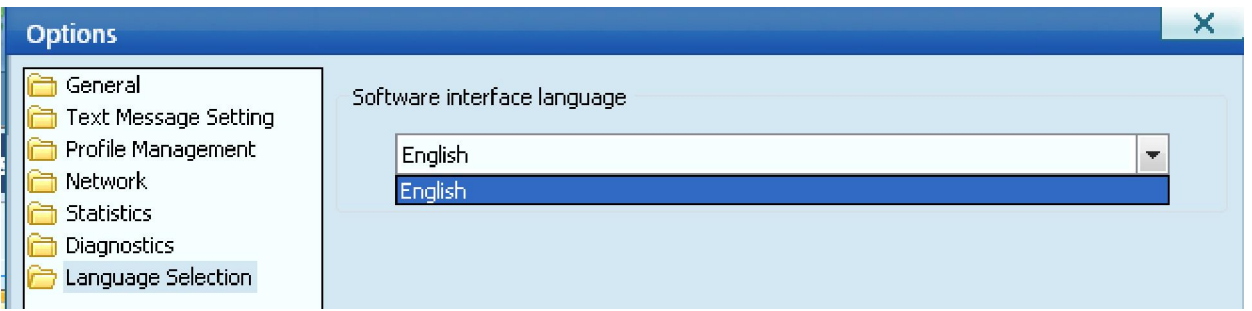

Самая главная кнопка

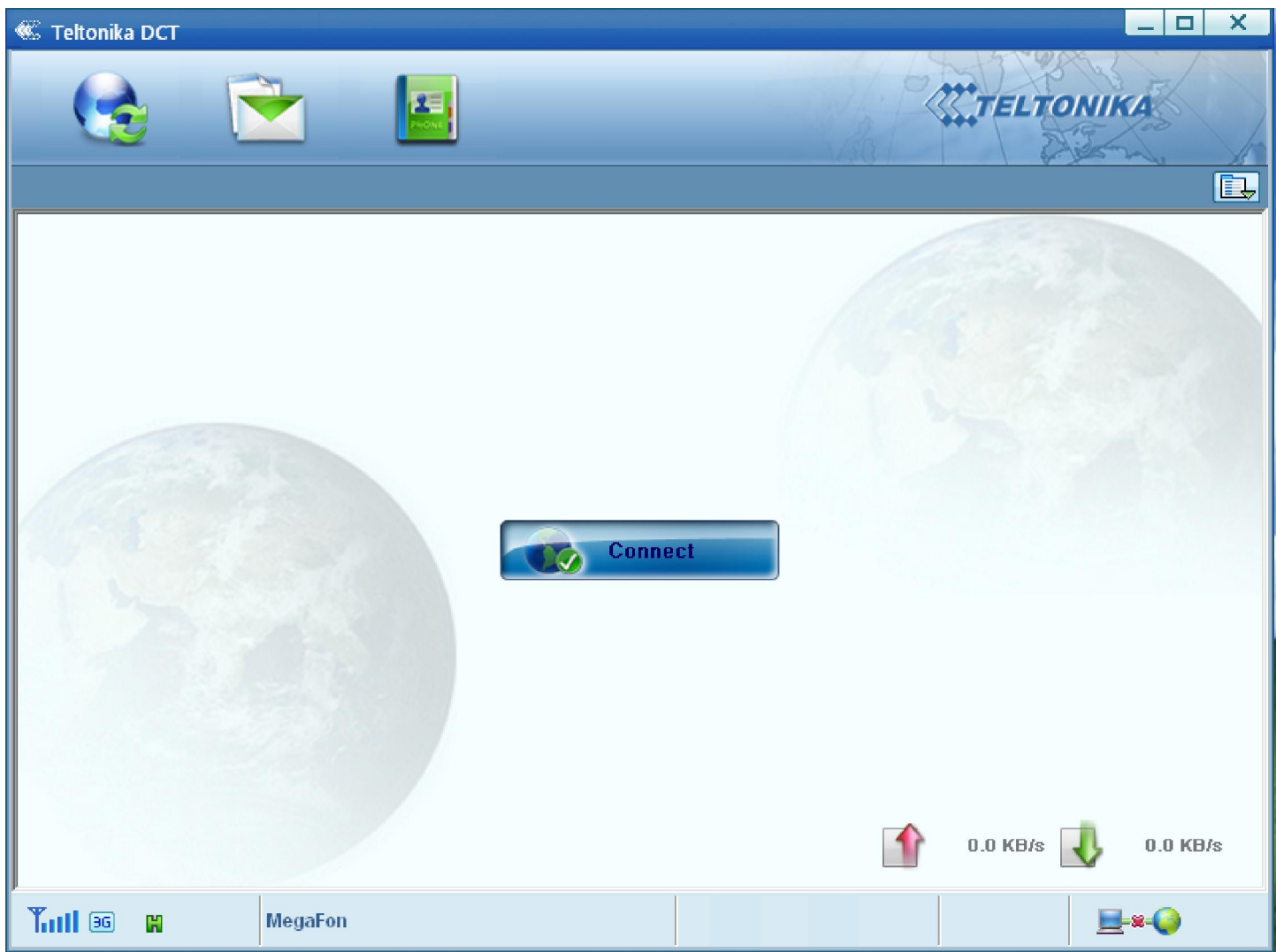

## Работа с сообщениями на SIM-карте

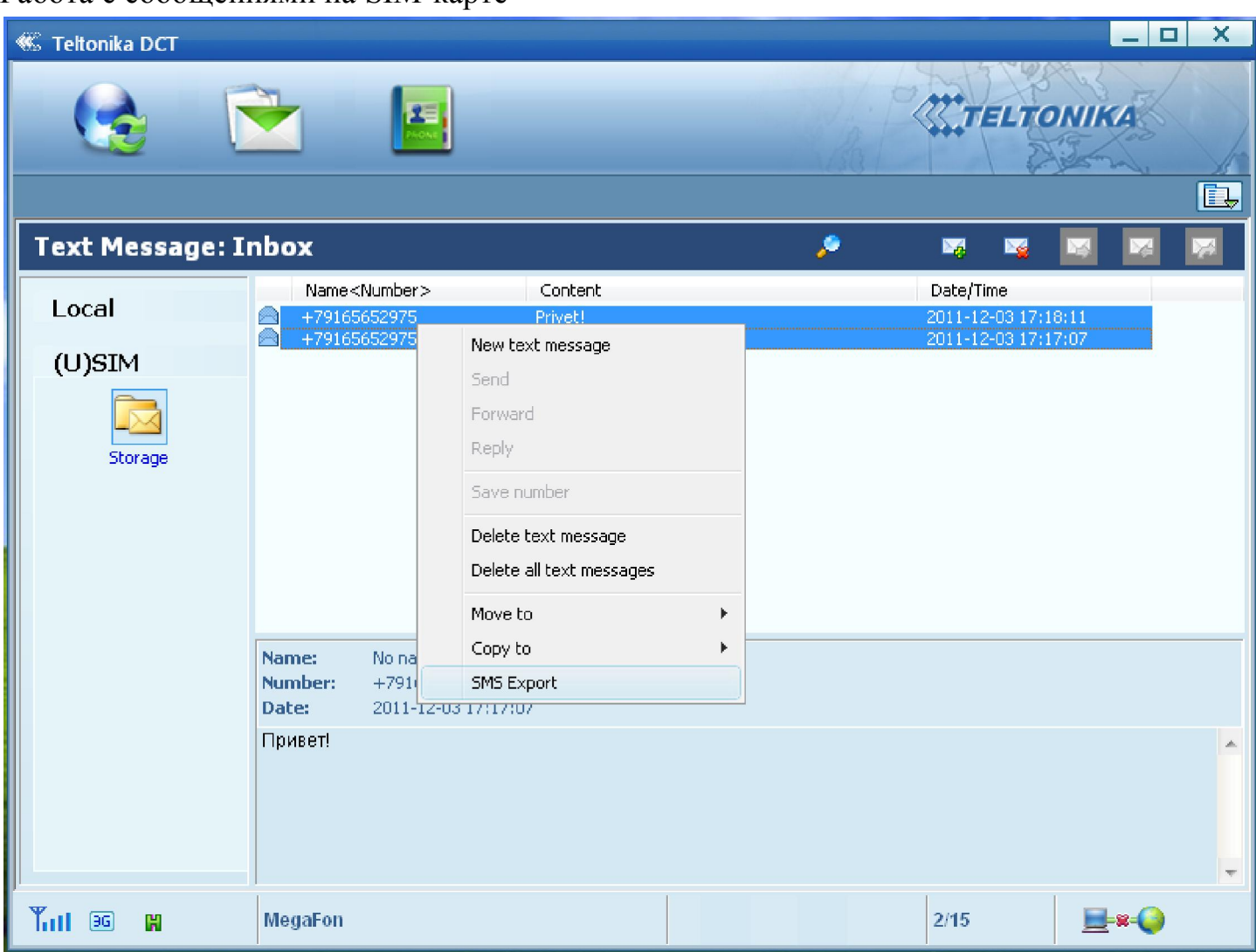

## Возможность экспортировать сообщения в файл

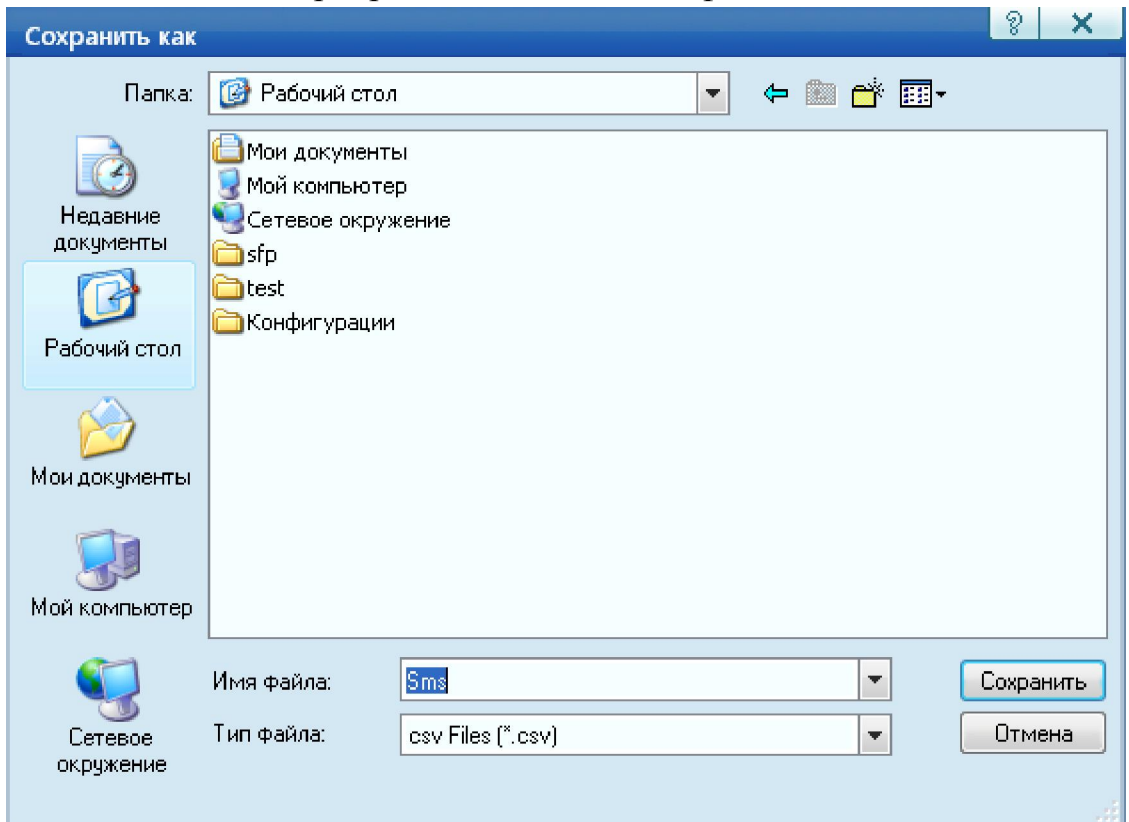

# Корректное отображение Руских СМС и создание сообщения

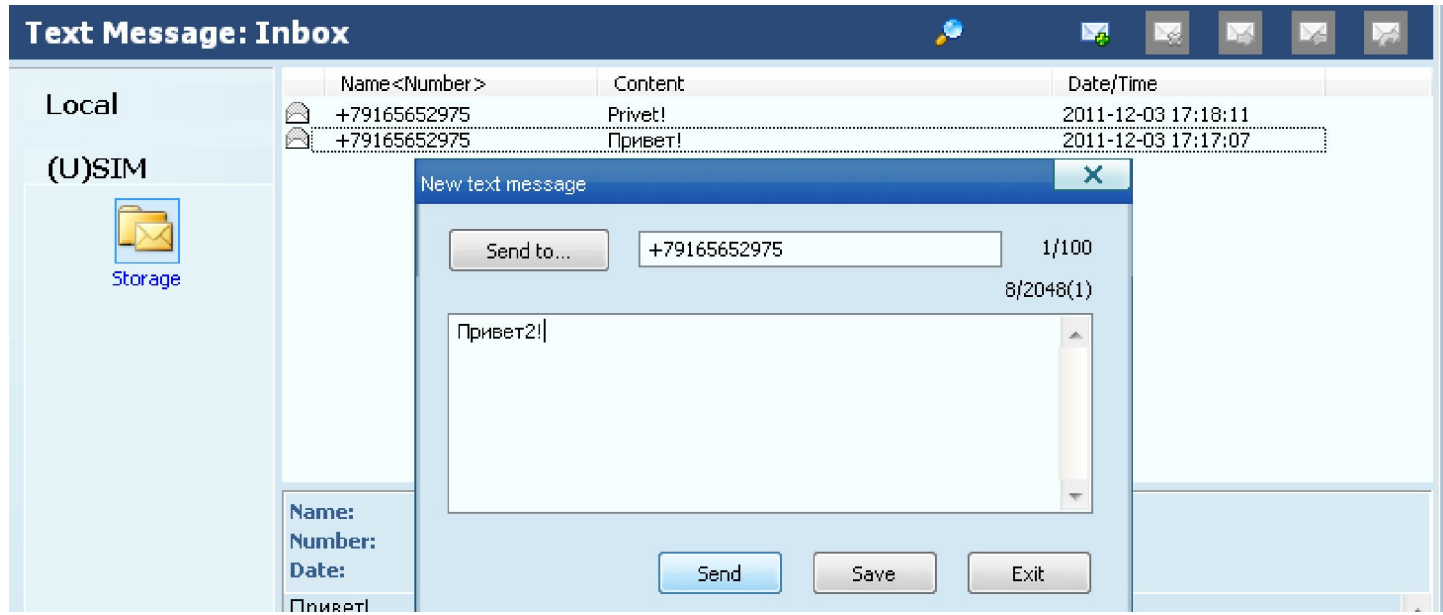

# Уведомление об отправке сообщения

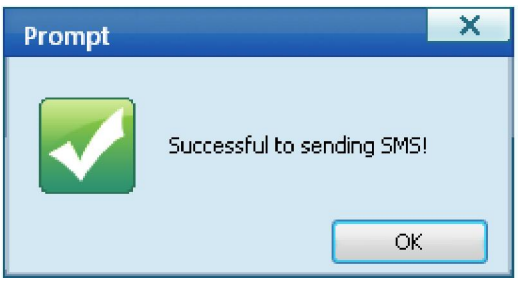

#### Скорость скачивания в один поток

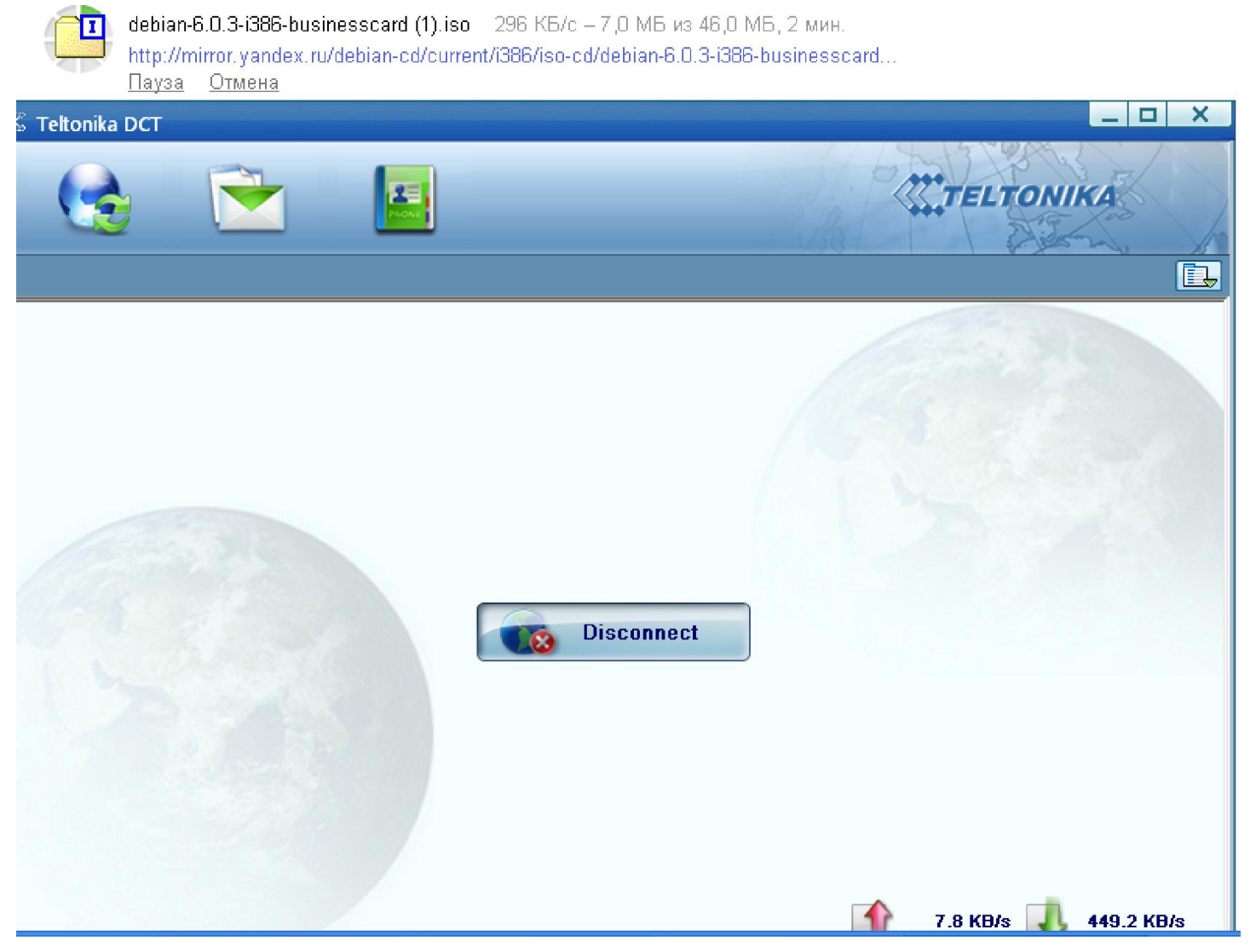

Подготовка материала и оформление:

Maxim A Piskunov e-mail ffamax@gmail.com Tel.: +7 916 565 2975 <http://sun-store.ru/>